# **Report Generator 2.3 Release Notes**

This document describes the changes introduced in the latest version of Report Generator.

This document includes the following information about previous releases:

- **•** [Chapter 2, "MATLAB and Simulink Report Generator 2.2 Release Notes"](#page-10-0)
- **•** [Chapter 3, "MATLAB and Simulink Report Generator 2.1 Release Notes"](#page-14-0)
- **•** [Chapter 4, "MATLAB and Simulink Report Generator 2.0 Release Notes"](#page-20-0)
- **•** [Chapter 5, "MATLAB and Simulink Report Generator 1.3 Release Notes"](#page-26-0)
- **•** [Chapter 6, "MATLAB and Simulink Report Generator 1.2 Release Notes"](#page-30-0)
- **•** [Chapter 7, "MATLAB and Simulink Report Generator 1.1 Release Notes"](#page-34-0)

## **[New Features in the Release](#page-6-0)**

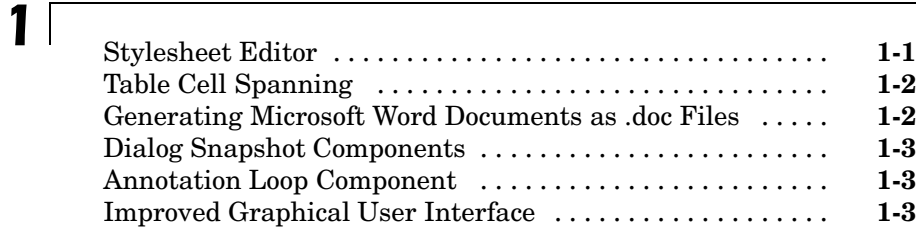

#### **MATLAB and Simulink Report Generator 2.2 [Release](#page-10-0) [Notes](#page-10-0)**

*[2](#page-10-0)*

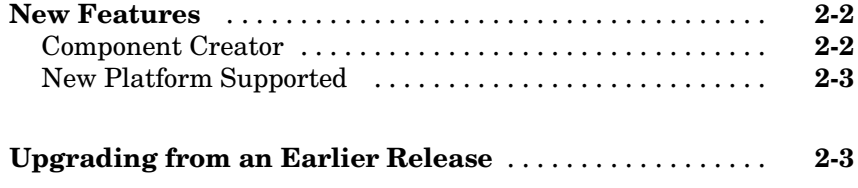

#### **MATLAB and Simulink Report Generator 2.1 [Release](#page-14-0) [Notes](#page-14-0)**

# *[3](#page-14-0)*

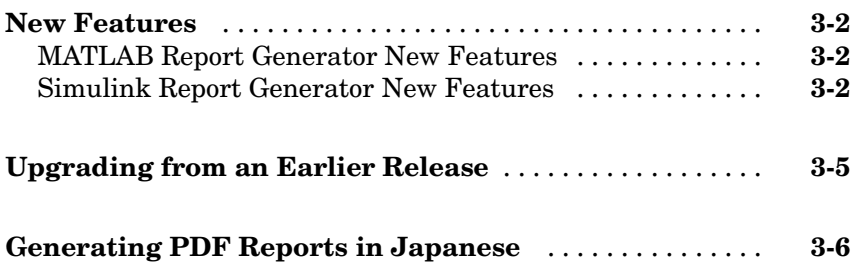

#### **MATLAB and Simulink Report Generator 2.0 Release Notes**

# *[4](#page-20-0)*

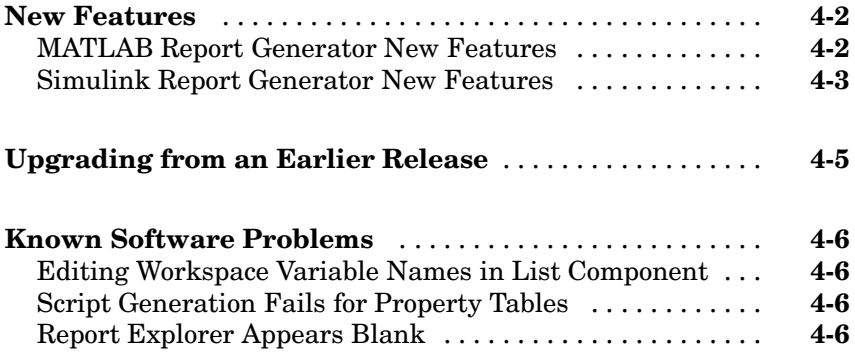

#### **[MATLAB and Simulink Report Generator 1.3](#page-20-0) Release Notes**

# *[5](#page-26-0)*

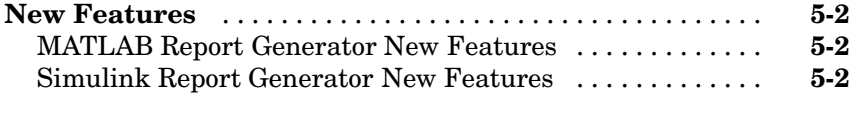

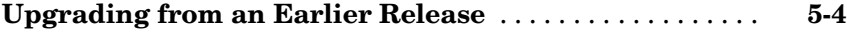

#### **MATLAB and Simulink Report Generator 1.2 [Release](#page-30-0) [Notes](#page-30-0)**

# *[6](#page-30-0)*

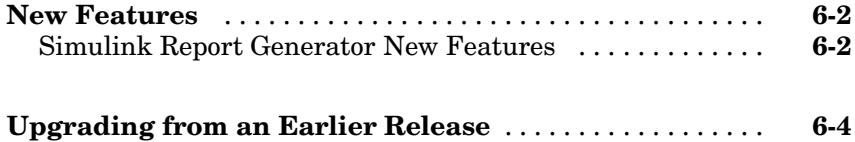

#### **MATLAB and Simulink Report Generator 1.1 Release Notes**

# *[7](#page-34-0)*

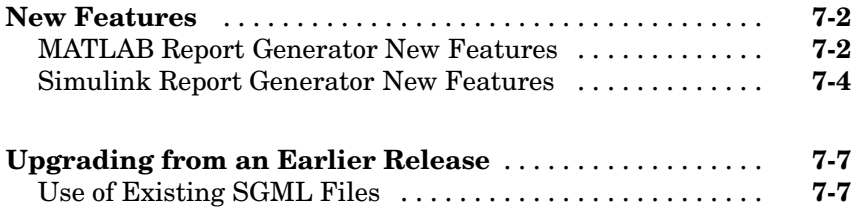

# <span id="page-6-0"></span>New Features in the Release

**1**

The following features are introduced in this release.

- **•** "Stylesheet Editor" on page 1-1
- **•** ["Table Cell Spanning" on page 1-2](#page-7-0)
- **•** ["Generating Microsoft Word Documents as .doc Files" on page 1-2](#page-7-0)
- **•** ["Dialog Snapshot Components" on page 1-3](#page-8-0)
- **•** ["Annotation Loop Component" on page 1-3](#page-8-0)
- **•** ["Improved Graphical User Interface" on page 1-3](#page-8-0)

## **Stylesheet Editor**

You can use the Stylesheet Editor to customize the formatting of your HTML, PDF, and Word documents. For example, you can specify fonts, paper layout, table presentation, as well as other characteristics of your final report.

Customizing reports by editing stylesheets gives you the flexibility to create reports that conform to corporate style guidelines and requirements.

To open the Stylesheet Editor, right-click **Report Generator->Edit stylesheet** in the Outline panel of the Report Explorer as shown:

<span id="page-7-0"></span>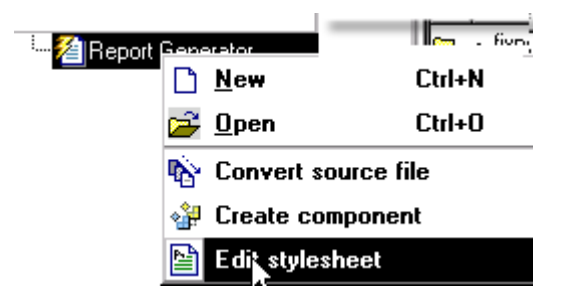

For more information about using the Stylesheet Editor, see "Creating and Using Customized Styles".

## **Table Cell Spanning**

You can use Report Generator to create advanced table layouts for MATLAB, Simulink, Stateflow, and Handle Graphics property tables. The advanced layouts include cells that span multiple rows or columns.

## **Generating Microsoft Word Documents as .doc Files**

You can use Report Generator to generate reports that are saved as Microsoft Word documents with the .doc extension. You can also convert XML source files that are generated by Report Generator to .doc files.

The reports you create are easier to distribute via email, to share with others, and to manage.

[Y](#page-34-0)ou must have Microsoft Word installed to use this feature, and you must be using Report Generator on a PC system.

To use this feature select **Word Document**from the **Stylesheet** dropdown menu in the **Convert Source File** dialog, as shown:

#### <span id="page-8-0"></span>**Convert Source File**

The Source File Converter transforms DocBook XML source files created by the Report Generator into a formatted document, such as HTML, RTF, or PDF. -Conversion Options

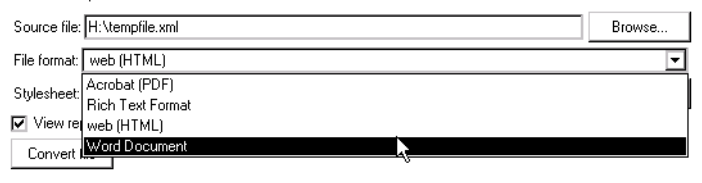

## **Dialog Snapshot Components**

You can take screen captures of Simulink and Stateflow editor dialogs. You can choose to display the current settings associated with an object, or document the appearance of your custom mask dialogs.

See Simulink Dialog Snapshot and Stateflow Dialog Snapshot for more details.

#### **Annotation Loop Component**

You can include Simulink annotations in your reports. A Simulink annotation is a text area that you can edit directly in the block diagram. You typically use an annotation to display quick information about a subsystem.

See Annotation Loop for more details.

### **Improved Graphical User Interface**

[T](#page-34-0)his version of the Report Generator has the following changes and improvements to the graphical user interface:

- **•** The File Converter has a **Source File** dropdown menu. Click **Browse** to navigate to a directory to select a source file. The default directory is the current directory.
- **•** In the File Converter, you can select a stylesheet from the dropdown menu and click **Edit** to open the Stylesheet Editor.
- **•** Report Generator has an improved mechanism for detecting and displaying errors that occur when you attempt to add a component that makes the style hierarchy invalid. Users of earlier versions may notice that Report

Generator issues warnings for components that had no problems in earlier versions. In this release, warning messages contain instructions about how to fix the problem.

- **•** There is an improved user interface for searching according to property/value pairs in Simulink System Loop and Block Loop components.
- **•** The Figure Screen Capture component has been improved to capture window decorations such as menus, title bars, and toolbars.

**2**

# <span id="page-10-0"></span>MATLAB and Simulink Report Generator 2.2 Release Notes

## <span id="page-11-0"></span>**New Features**

This section summarizes the new features and enhancements introduced in the Report Generator 2.2 since Version 2.1. This section applies to Simulink Report Generator and MATLAB Report Generator.

### **Component Creator**

Report Generator Version 2.2 provides the Component Creator, a tool which allows you to create custom components. The Component Creator had previously been available in Report Generator Version 1, and is now being introducted in Version 2 of the product.

With the Component Creator you create a "skeleton" object, that is, the Component Creator sets up just the raw structure of the component. You create additional required executable M-code by editing one or more files that the Component Creator produces. A picture of the Component Creator, showing its three panels, appears below.

<span id="page-12-0"></span>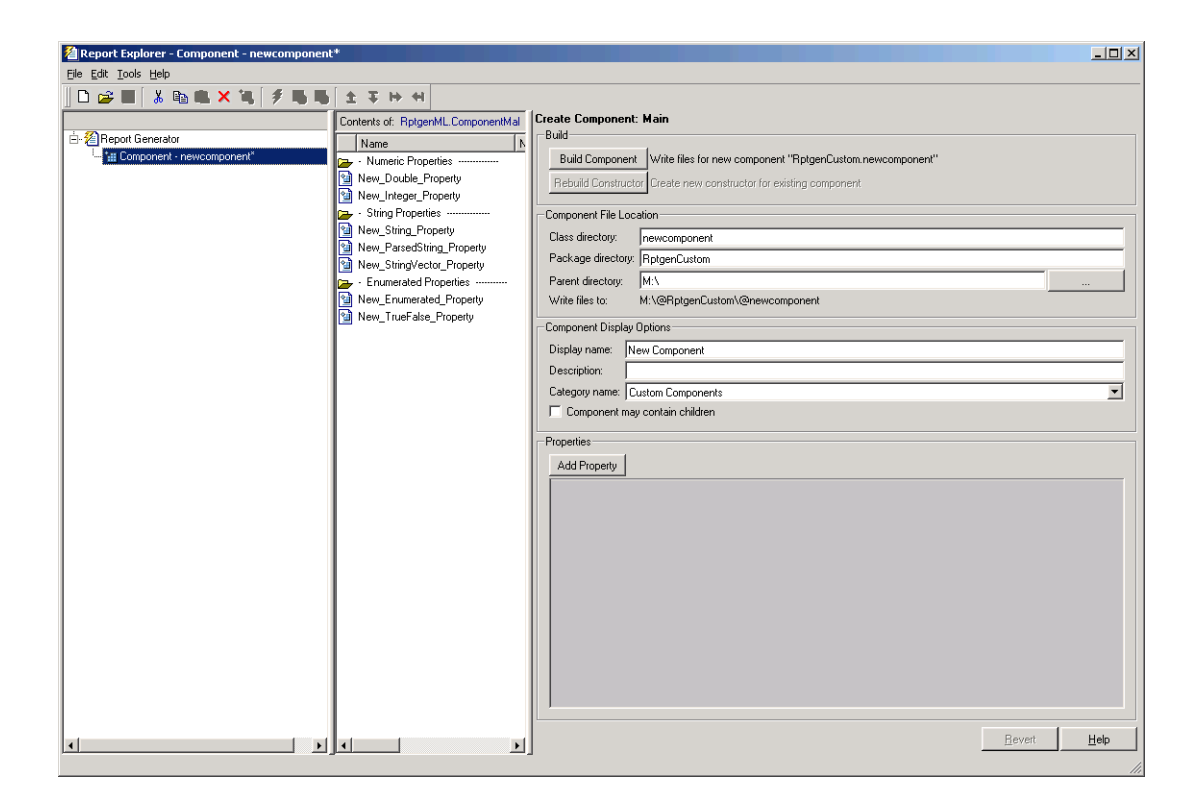

## **New Platform Supported**

Report Generator now supports 64-bit Linux platforms.

## **Upgrading from an Earlier Release**

Components created with Report Generator Version 1 can be imported and used in Version 2. If you want to derive a component from an existing Version 1 component, the Report Explorer presents you with a list of components from which you can choose a component to modify. The list of components is similar to the one shown below:

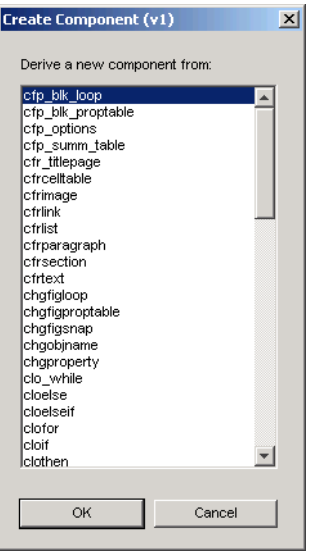

# <span id="page-14-0"></span>MATLAB and Simulink Report Generator 2.1 Release Notes

## <span id="page-15-0"></span>**New Features**

This section summarizes the new features and enhancements introduced in the Report Generator 2.1 since Version 2.0. This section applies to Simulink Report Generator and MATLAB Report Generator.

For more information, see the following sections:

- "MATLAB Report Generator New Features" on page 3-2
- **•** "Simulink Report Generator New Features" on page 3-2

### **MATLAB Report Generator New Features**

MATLAB Report Generator offers the following new features

- **•** PDF support
	- **-** PDF stylesheet support for custom page headers and footers
	- **-** PDF title page stylesheet customization
- **•** Better support for Japanese and non-English systems
- **•** Scaling and alignment control for high-quality bitmap Handle Graphics images
- **•** Documents without chapters can use full title page information

### **Simulink Report Generator New Features**

Simulink Report Generator offers the following new features

- **•** PDF support
	- **-** PDF stylesheet support for custom page headers and footers
	- **-** PDF title page stylesheet customization
- **•** Better support for Japanese and non-English systems
- **•** Scaling and alignment control for high-quality bitmap Handle Graphics images
- **•** Better integration between the Report Explorer and Simulink
- **•** New Simulink Library Information component
- **-** Reports on referenced Simulink libraries in the current model, block, or system
- **-** Merge repeated rows in the generated table to save space
- **•** Improved Model Change Log component
	- **-** Control over sort order and date format
- **•** Property for displaying destination and source of a signal
- **•** To provide greater control over report generation, new commands are available to set the model, system, block, or signal reported on by a Simulink component:

RptgenSL.getReportedBlock RptgenSL.getReportedSystem RptgenSL.getReportedModel RptgenSL.getReportedSignal

```
RptgenSL.setReportedBlock(blkName)
RptgenSL.setReportedSystem(sysName)
RptgenSL.setReportedModel(mdlName)
RptgenSL.setReportedSignal(sigHandle)
```
You can use the set commands inside an Evaluate MATLAB Expression component. In an Evaluate MATLAB Expression component, you could enter:

```
RptgenSL.setReportedSystem('f14/Controller')
```
You can use the get commands inside any component that supports  $\ll$ notation. For example, in a Paragraph component, you could enter:

%<RptgenSL.getReportedBlock>

When getting or setting a block, system, or model, the object is identified by its full path string. When setting or getting the signal, the signal is identified by the source block's numeric outport handle. Note that none of the set methods set the current reporting context like a loop.

**Note** If you are upgrading from a release earlier than Version 2.1, then you should see ["New Features" on page 4-2](#page-21-0) in the MATLAB and Simulink Report Generator 2.0 Release Notes.

## <span id="page-18-0"></span>**Upgrading from an Earlier Release**

This section describes these issues involved in upgrading from the Report Generator 1.3 to Version 2.1.

Version 2.0 of Report Generator offered a new interface that encompasses all Report Generator functionality. For more information on using the new interface, see the Report Generator documentation.

The original version of Report Generator is still available and can be accessed via the MATLAB command line. To open the previous version of the Report Generator interface, enter RptgenML.v1mode(true) at the command line. To use the new version of the Report Generator interface, enter RptgenML.v1mode(false) at the command line.

The previous version switch is session-dependent. To always use the previous version of Report Generator, add RptgenML.v1mode(true) to your startup.m file.

**Note** If you have already installed this web release of Report Generator and you install a previous service pack release of MATLAB or Simulink, you must reinstall this web release of Report Generator.

## <span id="page-19-0"></span>**Generating PDF Reports in Japanese**

For Japanese PDF support, you must register the file location of a Japanese language font with the Report Generator. If generated PDF documents contain unrecognizable characters, you must register that font. To register a font, use the setPref function:

```
RptgenML.setPref('rptgen.body.font.family.fontfile','c:\winnt\fo
nts\msgothic.ttf');
```
This preference setting persists between sessions and only needs to be set once. If the preference is not set, a warning displays during PDF generation that the font must be set.

**4**

# <span id="page-20-0"></span>MATLAB and Simulink Report Generator 2.0 Release Notes

## <span id="page-21-0"></span>**New Features**

This section summarizes the new features and enhancements introduced in the Report Generator 2.0 since Version 1.3. This section applies to Simulink Report Generator and MATLAB Report Generator.

For more information, see the following sections:

- "MATLAB Report Generator New Features" on page 4-2
- **•** ["Simulink Report Generator New Features" on page 4-3](#page-22-0)

#### **MATLAB Report Generator New Features**

MATLAB Report Generator 2.0 offers the following new features

- **•** Updated user interface in which you can
	- **-** View, create, and edit setup files
	- **-** Generate reports
	- **-** Convert XML source files to various outputs, including HTML and RTF
- The % < varname >> notation imports text with no collapsed representation
- **•** Looping components intrinsically create sections and anchors
- **•** Handle Graphics Property and MATLAB Variable components provide increased control over output formatting
- **•** All summary tables support manual property names and column widths
- **•** Chapter/Subsection can manually set chapter number
- **•** Image component supports captions
- **•** Table component can overrride collapsed representation
- **•** Title Page component can be used without Chapter components
- **•** New components
	- **-** Axes Loop
	- **-** Axes Snapshot
	- **-** Handle Graphics Object Anchor
- <span id="page-22-0"></span>**-** Handle Graphics Summary Table
- **-** Object Loop
- **-** MATLAB Property Table
- **•** Figure Snapshot component supports titles and captions
- **•** Nest Setup File component can import multiple files by name

### **Simulink Report Generator New Features**

Simulink Report Generator offers the following new features

- **•** Updated user interface in which you can
	- **-** View, create, and edit setup files
	- **-** Generate reports
	- **-** Convert XML source files to various outputs, including HTML and RTF
- The %<<varname>> notation imports text with no collapsed representation
- **•** Looping components intrinsically create sections and anchors
- **•** Handle Graphics Property and MATLAB Variable components provide increased control over output formatting
- **•** Simulink Parameter and Stateflow Property components provide increased control over output formatting
- **•** Stateflow Hierarchy Loop component allows searching by property/value pairs
- **[•](#page-34-0)** Model Change Log component can limit revisions by date
- Model Loop component can mix current model looping with specified model names
- **•** Simulink Functions and Variables component (formerly two separate components) can have system or block level scope
- **•** System Loop component can search by property/value pairs
- **•** Documentation component can import HTML and RTF doc
- **•** New components
	- **-** To Workspace Block
- **-** Requirements Table
- **-** Stateflow Machine Loop
- **-** Stateflow Object Loop
- **-** Stateflow State Loop
- **-** Stateflow Auto Tabl
- **-** Stateflow Hierarchy
- **-** Stateflow Property

**Note** If you are upgrading from a release earlier than Version 1.3, then you should see ["New Features" on page 5-2](#page-27-0) in the MATLAB and Simulink Report Generator 1.3 Release Notes.

## <span id="page-24-0"></span>**Upgrading from an Earlier Release**

This section describes these issues involved in upgrading from the Report Generator 1.3 to Version 2.0.

Version 2.0 of Report Generator offers a new interface that encompasses all Report Generator functionality. For more information on using the new interface, see the Report Generator documentation.

The original version of Report Generator is still available and can be accessed via the MATLAB command line. To open the previous version of the Report Generator interface, enter RptgenML.v1mode(true) at the command line. To use the new version of the Report Generator interface, enter RptgenML.v1mode(false) at the command line.

**Note** If you are upgrading from the Report Generator 1.0 to the Report Generator 2.0, then you should see ["Upgrading from an Earlier Release" on](#page-40-0) page 7-[7](#page-40-0) in the MATLAB and Simulink Report Generator 1.1 Release Notes.

## <span id="page-25-0"></span>**Known Software Problems**

### **Editing Workspace Variable Names in List Component**

When editing the workspace variable names in the List component, you must enclose the workspace variable name in single quotes. (216777)

## **Script Generation Fails for Property Tables**

The Generate M-File... option in the Report Explorer creates a script that causes an error if the setup file contains any property table components. The scripts are valid, but the code libraries which they call are broken. (217678)

### **Report Explorer Appears Blank**

While using Report Generator, the Report Explorer might appear blank with no visible content. If this happens, create a new setup file. The list of components or setup files should appear in the Options palette. (210869)

**5**

# <span id="page-26-0"></span>MATLAB and Simulink Report Generator 1.3 Release Notes

## <span id="page-27-0"></span>**New Features**

**Note** These Release Notes document both the MATLAB Report Generator 1.3 and the Simulink Report Generator 1.3.

This section summarizes the new features and enhancements introduced in the Report Generator 1.3.

If you are upgrading from a release earlier than Release 12.1, then you should see ["New Features" on page 6-2](#page-31-0) in the MATLAB and Simulink Report Generator 1.2 Release Notes.

### **MATLAB Report Generator New Features**

#### **Enhancements to Formatting Components**

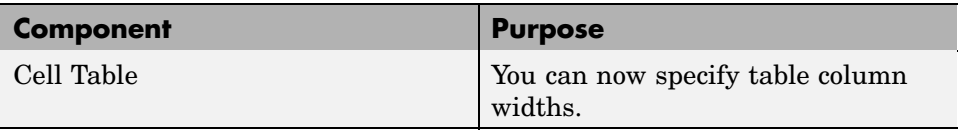

#### **Enhancements to Report Generator Components**

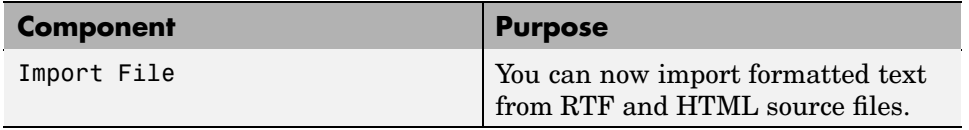

#### **Simulink Report Generator New Features**

Report Generator now supports Stateflow Notes.

#### **New Simulink Component**

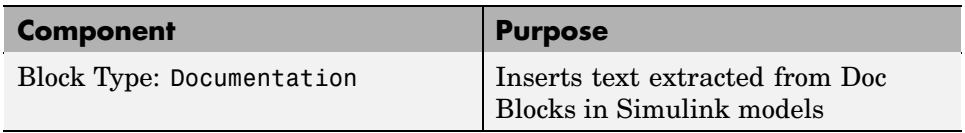

### **Enhancements to Simulink Components**

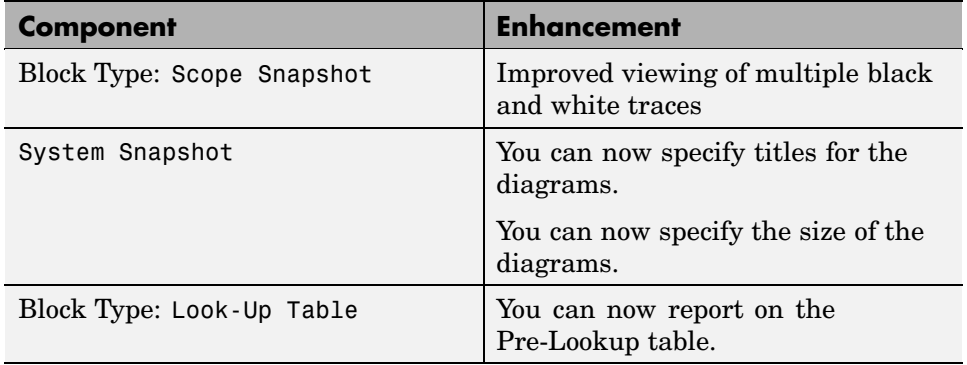

Enhancements to Stateflow Components

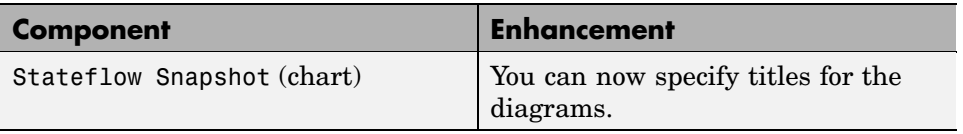

## <span id="page-29-0"></span>**Upgrading from an Earlier Release**

There are no upgrade issues moving from the Report Generator 1.2 to the Report Generator 1.3.

If you are upgrading from the Report Generator 1.0 to the Report Generator 1.3, then you should see ["Upgrading from an Earlier Release" on page 7-7](#page-40-0) in the MATLAB and Simulink Report Generator 1.1 Release Notes.

**6**

# <span id="page-30-0"></span>MATLAB and Simulink Report Generator 1.2 Release Notes

## <span id="page-31-0"></span>**New Features**

**Note** These Release Notes document both the MATLAB Report Generator 1.2 and the Simulink Report Generator 1.2.

This section introduces the new features and enhancements added in the Report Generator 1.2 since the Report Generator 1.1 (Release 12.0).

### **Simulink Report Generator New Features**

#### **Block Type: Look-Up Table Component Reports on N-D Look-Up Tables**

The Simulink Report Generator 1.2 component Block Type: Look-Up Table allows you to report on the following N-D Simulink look-up tables, in addition to the Look-Up Table and Look-Up Table (2-D) that were supported in earlier releases:

- **•** Look-Up Table (n-D)
- **•** Direct Look-Up Table (n-D)

Note that the table created for the N-D data is a 2-D slice through the N-D data.

#### **[R](#page-34-0)eal-Time Workshop Requirement Removed for Some Components**

The **By simulation order** option for sorting blocks no longer requires having the Real-Time Workshop product installed. The components affected by the removal of the Real-Time Workshop requirement for this option are:

- **•** Block Loop
- **•** Chart Loop
- **•** Fixed-Point Block Loop
- **•** Object Summary Table

Also, the Block Execution Order component no longer requires Real-Time Workshop.

#### **Image Titles for Snapshot Components**

You can add titles to images for the System Snapshot and Stateflow Snapshot (chart) components. This is in addition to the caption option that was available in earlier releases.

# <span id="page-33-0"></span>**Upgrading from an Earlier Release**

There are no upgrade issues moving from the Report Generator 1.2 to the Report Generator 1.3.

If you are upgrading from the Report Generator 1.0 to the Report Generator 1.3, then you should see ["Upgrading from an Earlier Release" on page 7-7](#page-40-0) in the MATLAB and Simulink Report Generator 1.1 Release Notes..

**7**

# <span id="page-34-0"></span>MATLAB and Simulink Report Generator 1.1 Release Notes

## <span id="page-35-0"></span>**New Features**

**Note** These Release Notes document both the MATLAB Report Generator 1.1 and the Simulink Report Generator 1.1.

This section introduces the new features and enhancements added in the MATLAB Report Generator 1.1 since the MATLAB Report Generator 1.0 (Release 11.0).

#### **MATLAB Report Generator New Features**

#### **New MATLAB Components**

The MATLAB Report Generator 1.1 includes the following three new components.

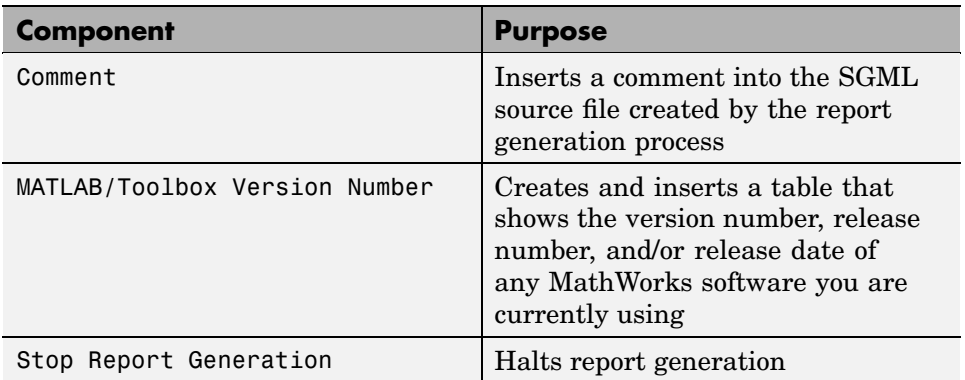

#### **Enhancements to MATLAB Components**

The following components have been enhanced for Release 12:

- **•** You can now put an image on a title page. See the Title Page component reference section for details.
- **•** The Nest Setup File component now has a recursion limit.
- **•** The For Loop component now allows a vector of indices.

#### **Property Table Enhancement**

For all property tables, you can now use a context menu to add rows above or below the current cell and add columns to the left or right of the current cell.

#### **Summary Table Enhancement**

For all summary tables, you can now use embedded looping components for table item generation.

#### **Using MATLAB Variables with Components**

You can enter %<VariableName> in any component field where the text appears blue to include the value of a variable from the MATLAB workspace. You cannot enter more than one variable in the  $\ll$ . If you enter an invalid variable name, then the report will contain %<VariableName> instead of the value of the variable.

This %<VariableName> syntax is supported for the following components:

- **•** Image
- **•** Link
- **•** Report Options
- **•** Text
- **•** Variable Table

**Example.** If you enter the following

I have a %<ObjName> and it has %<NumLeaves> leaves. The word '%<ObjName>' has %<size(ObjName)> letters.

and if ObjName='plant' and NumLeaves=3 in the MATLAB workspace,

then the report will contain the following.

I have a plant and it has 3 leaves. The word 'plant' has 5 letters.

## <span id="page-37-0"></span>**Simulink Report Generator New Features**

#### **New Simulink Components**

The Simulink Report Generator 1.1 includes the following new Simulink components.

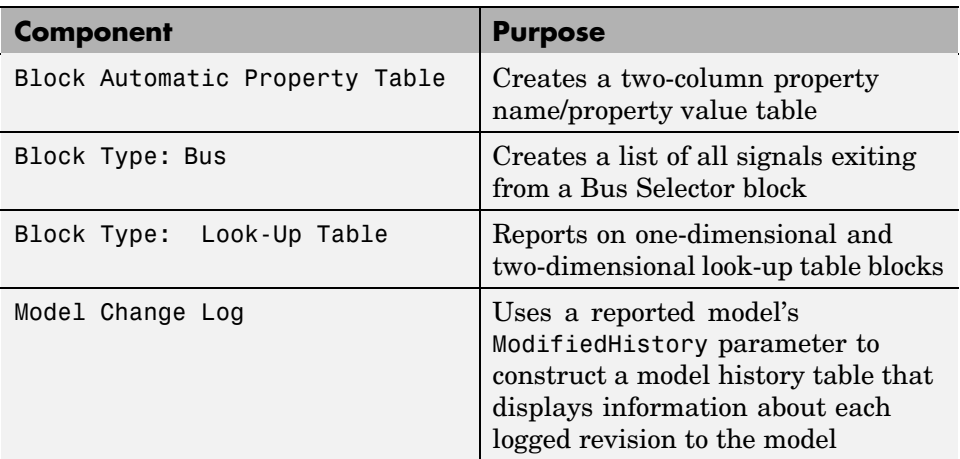

#### **New Stateflow Components**

The Simulink Report Generator 1.1 includes the following new Stateflow components.

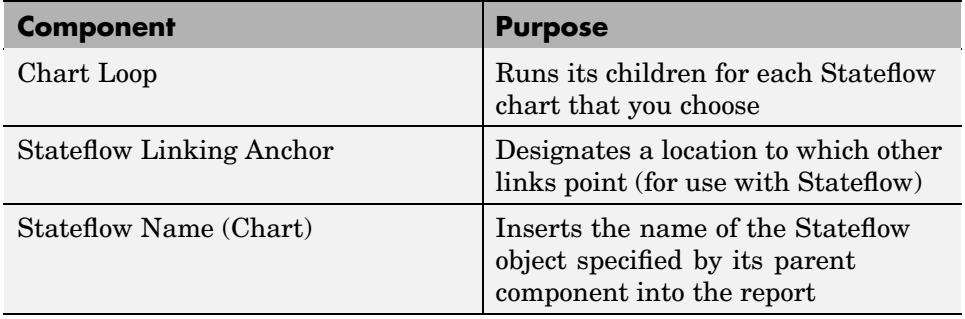

#### **New Fixed-Point Components**

The following components have been added to the Simulink Report Generator 1.1 to support the Fixed-Point Blockset 3.0.

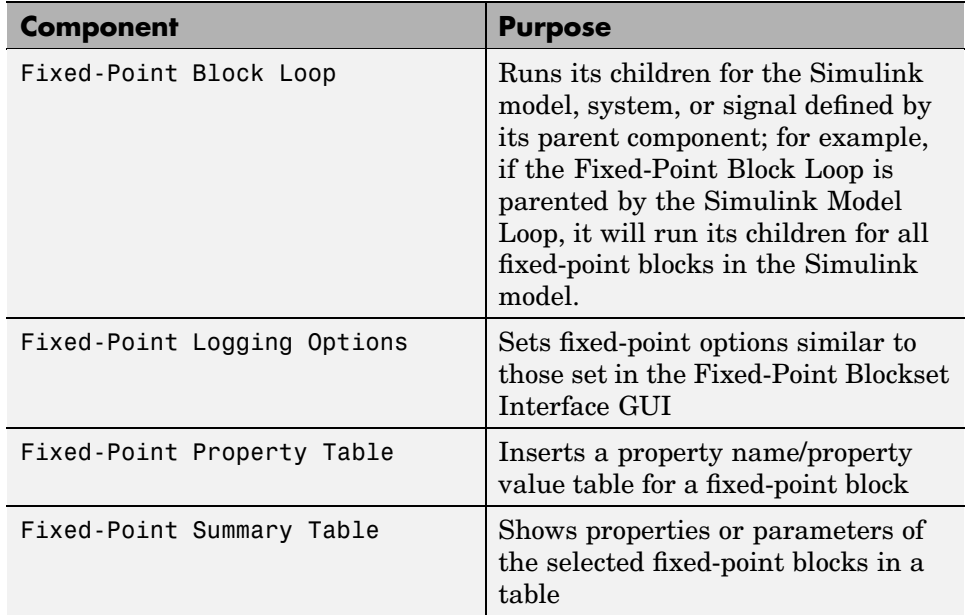

#### **Enhancements to Simulink Components**

The following components have been enhanced for Release 12.

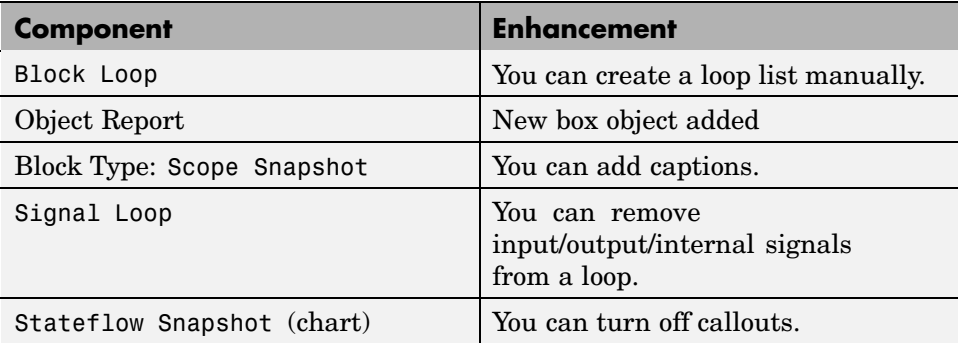

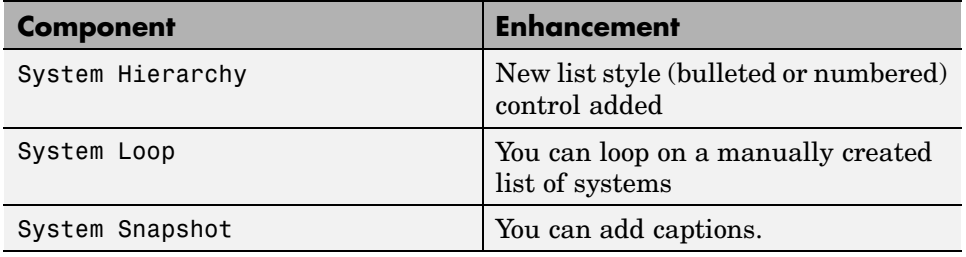

## <span id="page-40-0"></span>**Upgrading from an Earlier Release**

This section describes the upgrade issues involved in moving from the Report Generator 1.0 to later versions of the Report Generator.

## **Use of Existing SGML Files**

If you generated a report using the MATLAB Report Generator 1.0 and saved the report file as an SGML file, and then you try to convert that SGML file using the Report Generator 1.3 rptconvert program, the conversion fails.

In such cases, you need to regenerate the SGML file using the Report Generator 1.3.